## **Preparar una grabadora de DVD (CU-VD3)**

- *1* Conecte el cable USB y el adaptador de CA.
	- $\bullet$  Apague la videocámara presionando el botón  $\bullet$  durante unos 2 segundos.

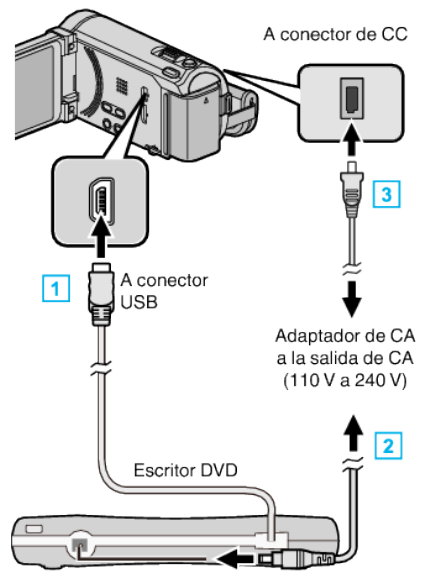

- 11 Conecte el cable USB de la grabadora de DVD a esta unidad.
- **2** Conecte el adaptador de CA de la grabadora de DVD.
- **3** Conecte el adaptador de CA a esta unidad.
	- 0 Esta unidad se enciende automáticamente cuando se conecta el adaptador de CA.
	- 0 La unidad se enciende y el menú "COPIA DE SEGURIDAD" aparece.
	- 0 Mientras que el cable USB esté conectado, aparecerá el menú "COPIA DE SEGURIDAD".
	- 0 Consulte también el manual de instrucciones de la grabadora de DVD.
- *2* Inserte un nuevo disco.

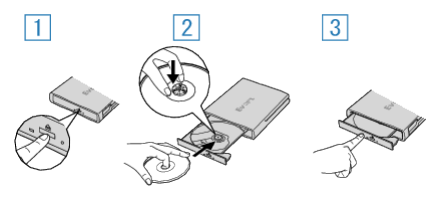

- 1 Presione el botón de expulsión para abrir la bandeja.
- <sup>2</sup> Abra la bandeja completamente y cargue un disco nuevo.
- $\boxed{3}$  Presione la bandeja hasta que se oiga un clic.

## **Precaución :**

0 Asegúrese de apagar la alimentación cuando se conectan los dispositivos.

De lo contrario, es posible que hayan choques eléctricos o un mal funcionamiento de la unidad.